## **IBM Business Process Manager Advanced - Process Server**

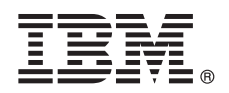

バージョン **8.5.6**

# クイック・スタート・ガイド

**IBM Business Process Manager Advanced - Process Server V8.5.6** のインストールおよ び構成の開始

各国語版**:** 他の言語の『クイック・スタート・ガイド』を入手するには、クイック・スタート・ガイド **DVD** の 言語固有の **PDF** を印刷してください。

#### 製品の概要

 $\odot$ 

IBM® Business Process Manager Advanced - Process Server は、ビジネス・プロセスおよびケースの管理を支援する包括的な プロセスおよびケース管理プラットフォームです。ビジネス・プロセスおよびケースの設計、実行、モニター、および最適 化に役立つツールおよびランタイム環境が含まれています。

#### **1** ステップ **1:** ソフトウェアおよび文書の入手

製品を IBM パスポート・アドバンテージからダウンロードした場合は、次のダウンロード資料の指示に従ってくださ  $\bar{\nabla}^{\lambda}$ 

- [AIX](http://www.ibm.com/support/docview.wss?uid=swg24038618)<sup>®</sup> [\(http://www.ibm.com/support/docview.wss?uid=swg24038618\)](http://www.ibm.com/support/docview.wss?uid=swg24038618)
- v [Linux](http://www.ibm.com/support/docview.wss?uid=swg24038617) [\(http://www.ibm.com/support/docview.wss?uid=swg24038617\)](http://www.ibm.com/support/docview.wss?uid=swg24038617)
- v [Solaris](http://www.ibm.com/support/docview.wss?uid=swg24038615) [\(http://www.ibm.com/support/docview.wss?uid=swg24038615\)](http://www.ibm.com/support/docview.wss?uid=swg24038615)
- v [Windows](http://www.ibm.com/support/docview.wss?uid=swg24038616) [\(http://www.ibm.com/support/docview.wss?uid=swg24038616\)](http://www.ibm.com/support/docview.wss?uid=swg24038616)

この製品オファリングには、以下のコンポーネントが含まれます。

- •クイック・スタート・ガイド DVD
- IBM BPM Advanced Process Server V8.5.6 (IBM Installation Manager V1.8.1 および IBM DB2<sup>®</sup> Express Edition V10.1 を含む)
- v IBM WebSphere® Application Server Network Deployment V8.5.5.5 (IBM WebSphere SDK Java™ Technology Edition V7.0 および IBM WebSphere SDK Java Technology Edition V7.1 を含む)
- v IBM Process Federation Server V8.5.6 (IBM Installation Manager V1.8.1、IBM WebSphere Application Server Liberty Network Deployment V8.5.5.5、および Liberty 用の IBM WebSphere SDK Java Technology Edition バージョン 7.0 を含む)
- v IBM DB2 Enterprise Server Edition V10.5
- v IBM DB2 Workgroup Server Edition V10.5
- IBM Tivoli<sup>®</sup> Directory Server V6.3
- IBM Tivoli Access Manager for e-Business V6.1.1

これらのコンポーネントの一部はオプションです。 製品コンポーネント、使用可能な構成、およびインストール手順 については、[IBM BPM V8.5.6](http://www.ibm.com/support/knowledgecenter/SSFPJS_8.5.6/) 資料 [\(http://www.ibm.com/support/knowledgecenter/SSFPJS\\_8.5.6/\)](http://www.ibm.com/support/knowledgecenter/SSFPJS_8.5.6/) を参照してください。

追加資料については、[IBM Business Process Manager](http://www.ibm.com/software/integration/business-process-manager/library/documentation) ライブラリー [\(http://www.ibm.com/software/integration/business](http://www.ibm.com/software/integration/business-process-manager/library/documentation)[process-manager/library/documentation\)](http://www.ibm.com/software/integration/business-process-manager/library/documentation) を参照してください。

### **2** ステップ **2:** ハードウェアとシステム構成の評価

IBM BPM は、さまざまな構成で使用できます。詳しくは、[IBM Business Process Manager](http://www.ibm.com/support/knowledgecenter/SSFPJS_8.5.6/com.ibm.wbpm.imuc.doc/topics/cpln_bpm.html) の計画

[\(http://www.ibm.com/support/knowledgecenter/SSFPJS\\_8.5.6/com.ibm.wbpm.imuc.doc/topics/cpln\\_bpm.html\)](http://www.ibm.com/support/knowledgecenter/SSFPJS_8.5.6/com.ibm.wbpm.imuc.doc/topics/cpln_bpm.html) 資料セクション を参照してください。製品ライセンスに目を通して、ご使用のトポロジーをサポートするために必要な許可を保持し ていること、および製品に含まれるすべてのソフトウェア・コンポーネントに関する使用制限事項を理解しているこ とを確認してください。

システム要件については、IBM Business Process Manager Advanced 製品[の詳細なシステム要件](http://www.ibm.com/software/reports/compatibility/clarity/softwareReqsForProduct.html) (英語) [\(http://www.ibm.com/software/reports/compatibility/clarity/softwareReqsForProduct.html\)](http://www.ibm.com/software/reports/compatibility/clarity/softwareReqsForProduct.html) を参照してください。

#### **3** ステップ **3: IBM BPM Advanced - Process Server** のインストール

DB2 Express Edition データベースを使用して、Process Server Network Deployment トポロジーを作成するには、標準 インストールの以下の手順を実行します。

- 1. DVD またはダウンロードされたイメージから圧縮ファイルを取得し、圧縮ファイル内のすべてのファイルをハー ド・ディスク上の同じ場所に解凍します。ディレクトリーを上書きするかどうかを確認するプロンプトが出される ことがあります。
- 2. ランチパッド・ファイルを開始し、ランチパッドで、「標準インストーラーを使用したインストール」を選択しま す。
- 3. 次のパネルで、インストール場所などの情報を確認し、「次へ」をクリックします。
- 4. 組み込み DB2 Express Edition データベースをインストールします。既に DB2 がインストール済みの場合、既存 のデータベースを使用してインストールを行うかどうかを確認するプロンプトが表示されます。「次へ」をクリッ クします。
- 5. ご使用条件を読んで受け入れ、「ソフトウェアのインストール」をクリックしてインストールを開始します。ソフ トウェアのインストール中に、インストールに関する情報を表示および印刷できます。

標準インストールが完了すると、「クイック・スタート」コンソールが自動的に開始します。

カスタム・インストールを行う場合は、ランチパッドで「カスタム・インストーラーを使用したインストール」を選 択してください。IBM Installation Manager が開始します。詳細なインストール手順については、「[IBM BPM](http://www.ibm.com/support/knowledgecenter/SSFPJS_8.5.6/com.ibm.wbpm.imuc.doc/topics/bpm_roadmap_form.html) 対話式 [インストールおよび構成ガイド」](http://www.ibm.com/support/knowledgecenter/SSFPJS_8.5.6/com.ibm.wbpm.imuc.doc/topics/bpm_roadmap_form.html) [\(http://www.ibm.com/support/knowledgecenter/SSFPJS\\_8.5.6/com.ibm.wbpm.imuc.doc/](http://www.ibm.com/support/knowledgecenter/SSFPJS_8.5.6/com.ibm.wbpm.imuc.doc/topics/bpm_roadmap_form.html) [topics/bpm\\_roadmap\\_form.html\)](http://www.ibm.com/support/knowledgecenter/SSFPJS_8.5.6/com.ibm.wbpm.imuc.doc/topics/bpm_roadmap_form.html) を参照してください。

#### 詳細情報

?) 追加のリソースについては、以下のリンクを参照してください。<br>• [IBM Education Assistant](http://publib.boulder.ibm.com/infocenter/ieduasst/v1r1m0/) [\(http://publib.boulder.ibm.com/infocenter/ieduasst/v1r1m0/\)](http://publib.boulder.ibm.com/infocenter/ieduasst/v1r1m0/)

- v IBM developerWorks® [Business Process Management](http://www.ibm.com/developerworks/bpm/) ゾーン [\(http://www.ibm.com/developerworks/bpm/\)](http://www.ibm.com/developerworks/bpm/)
- [サポート情報](http://www.ibm.com/support/entry/portal/Overview/Software/WebSphere/IBM_Business_Process_Manager_Advanced) [\(http://www.ibm.com/support/entry/portal/Overview/Software/WebSphere/](http://www.ibm.com/support/entry/portal/Overview/Software/WebSphere/IBM_Business_Process_Manager_Advanced) [IBM\\_Business\\_Process\\_Manager\\_Advanced\)](http://www.ibm.com/support/entry/portal/Overview/Software/WebSphere/IBM_Business_Process_Manager_Advanced)

IBM Business Process Manager Advanced - Process Server V8.5.6 Licensed Materials - Property of IBM. © Copyright IBM Corp. 2000, 2015.

IBM、IBM ロゴおよび ibm.com は、世界の多くの国で登録された International Business Machines Corporation の商標です。他の製品名およびサービス名等は、それぞれ IBM または各社の商標である場合が<br>あります。現時点での IBM の商標リストについては、http://www.ibm.com/legal/copytrade.shtml をご覧ください。

部品番号: CF4AEML

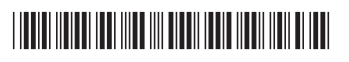